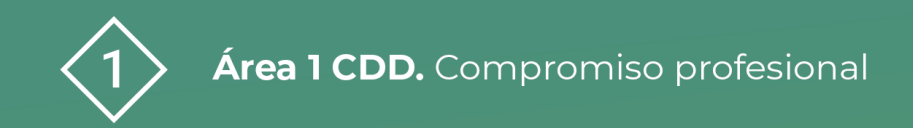

**PDE | Plan Digital Educativo** 

# **MICROSOFT POWER APPS**

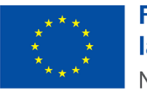

**Financiado por** la Unión Europea NextGenerationEU

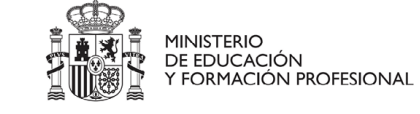

Plan de Recuperación,<br>Transformación

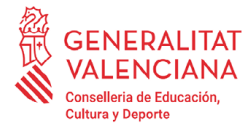

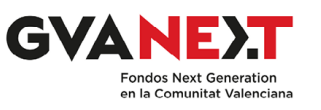

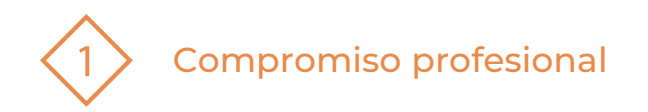

#### **Microsoft Power Apps**

Dirigido a:

Equipos directivos y profesorado de todos los niveles educativos.

#### Objetivo:

- 1. Conocer el concepto y aspectos básicos de Microsoft Power Apps.
- 2. Saber crear una aplicación con Power Apps a partir de una hoja de Excel.

#### Descripción del recurso:

Esta presentación define la aplicación el concepto Microsoft Power Apps y sus aspectos básicos. Además, ofrece un tutorial para la creación de una aplicación Power Apps a partir de una hoja de Excel.

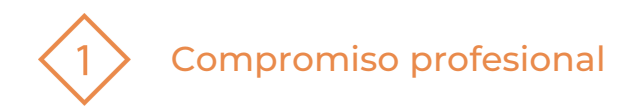

# **ÍNDICE**

1 | MICROSOFT POWER APPS

- 2 | CREACIÓN DE APLICACIONES CON POWER APPS
- 3 | CREACIÓN DE UNA APLICACIÓN BÁSICA DESDE UNA HOJA DE EXCEL

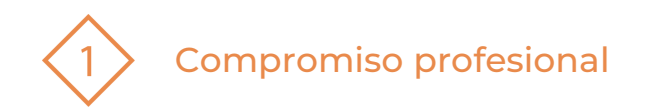

## **1 | MICROSOFT POWER APPS**

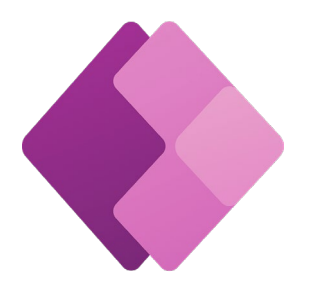

# **¿QUÉ ES MICROSOFT POWER APPS?**

Power Apps es un conjunto de aplicaciones de Microsoft, que nos permite **crear**, de forma rápida y sencilla y sin necesidad de escribir mucho código, **aplicaciones personalizadas.**

Las aplicaciones pueden ejecutarse tanto en dispositivos móviles como en un ordenador.

# **¿QUÉ NECESITO PARA UTILIZARLO?**

Para utilizar Power Apps solo se necesita tener una **licencia** de Microsoft 365 como la que **nos ofrece la Conselleria de Educación dentro de los CDC.**

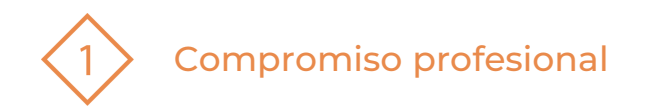

# **2 | CREACIÓN DE APLICACIONES CON POWER APPS**

## **¿CÓMO CREO UNA APLICACIÓN?**

A) A partir de un origen de datos:

Podemos comenzar a partir de un origen de datos que ya tengamos. Solo hay que **dirigir Power Apps al origen de datos** (por ejemplo, una lista de Microsoft SharePoint, una hoja de datos de Excel) y Power Apps **nos creará automáticamente una aplicación.**

B) A partir de un lienzo en blanco:

Podemos crear la aplicación **desde cero e ir agregando lo que nos interesa.**

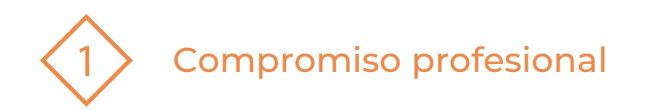

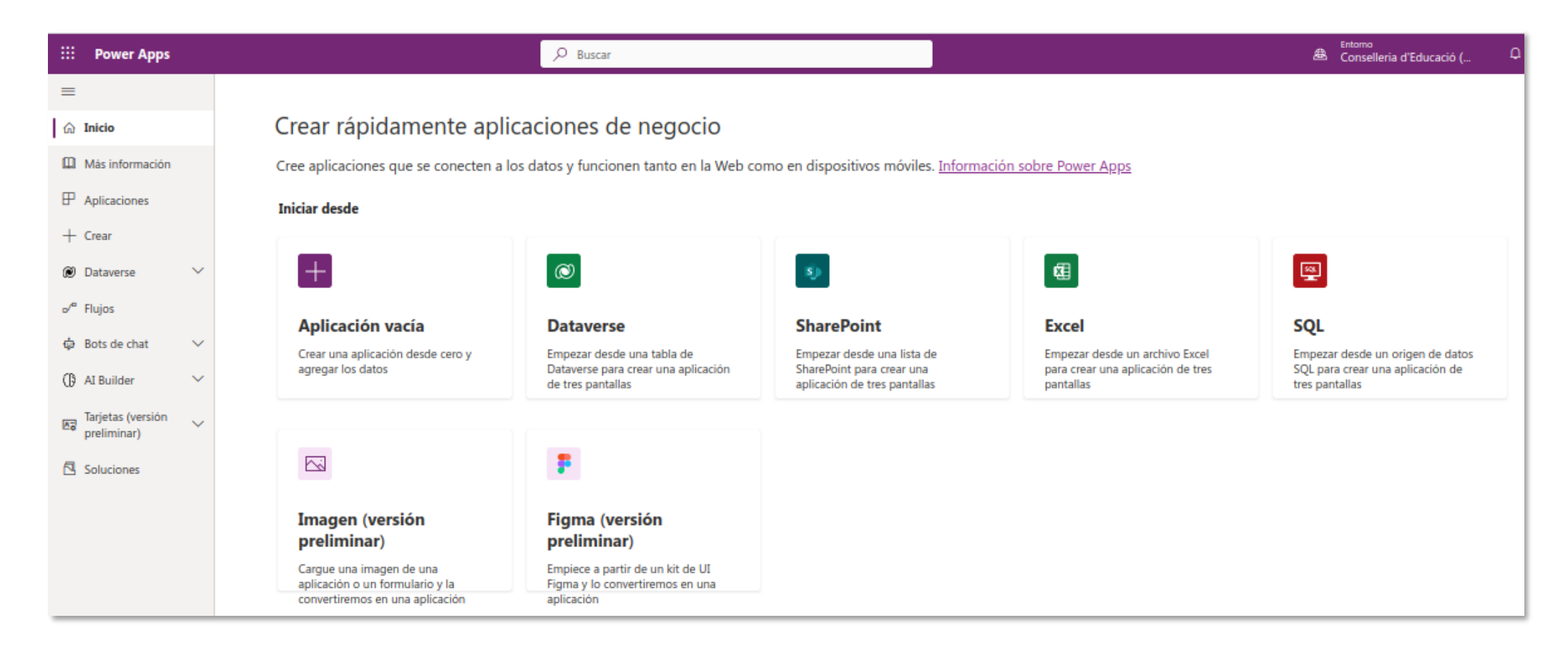

Figura1. Pantalla de inicio de Power Apps

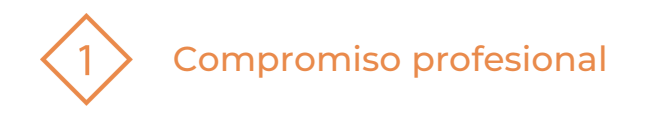

# **3 | CREACIÓN DE UNA APLICACIÓN BÁSICA DESDE UNA HOJA DE EXCEL**

#### **Ejemplo:**

1. En este ejemplo, **partiremos de una hoja de Excel** con datos de material del centro.

2. Alojamos la hoja de cálculo **en una carpeta de nuestro OneDrive.**

3. Convertimos nuestra **hoja de cálculo en tabla.** 

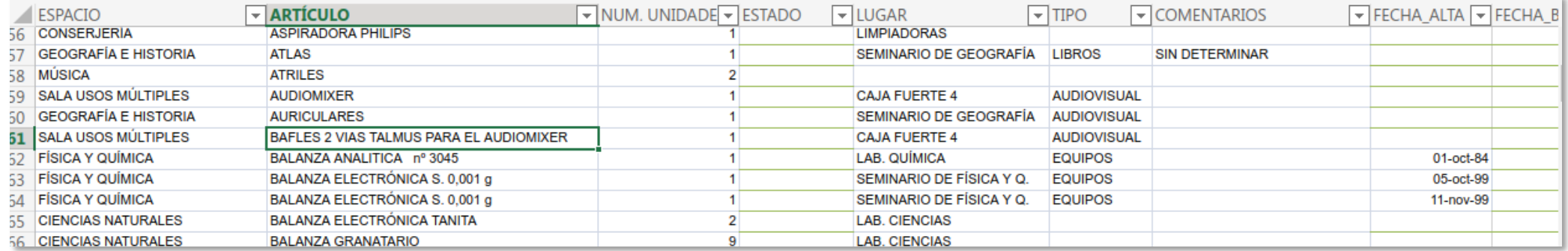

Figura2. Ejemplo de hoja de cálculo

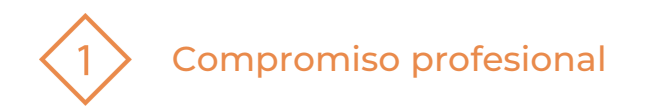

4. Cerramos Excel, abrimos Power Apps y seleccionamos **iniciar desde Excel.**

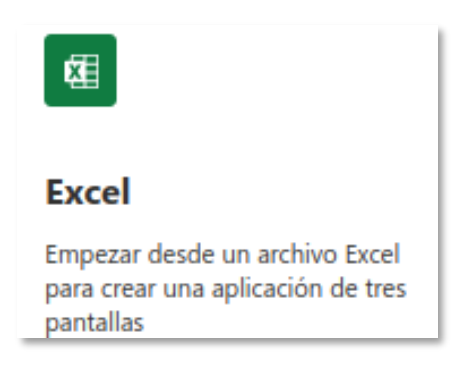

Figura3. Botón iniciar desde Excel

5. Seleccionamos la **conexión**, en nuestro caso la de **OneDrive para empresa** (si no nos aparece le damos a nueva conexión y la buscamos).

Nos abrirá el **árbol de directorio** de nuestro OneDrive: Nos vamos al directorio en el que hemos dejado nuestro Excel y **lo seleccionamos**.

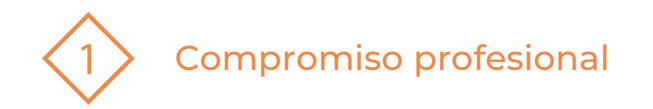

6. Elegimos el nombre de la tabla con la que queremos trabajar (en el ejemplo se ha llamado inventario). Si no le hemos puesto nombre a la tabla se llamaría tabla automáticamente Tabla 1. A continuación, le damos al botón **Conectar.**

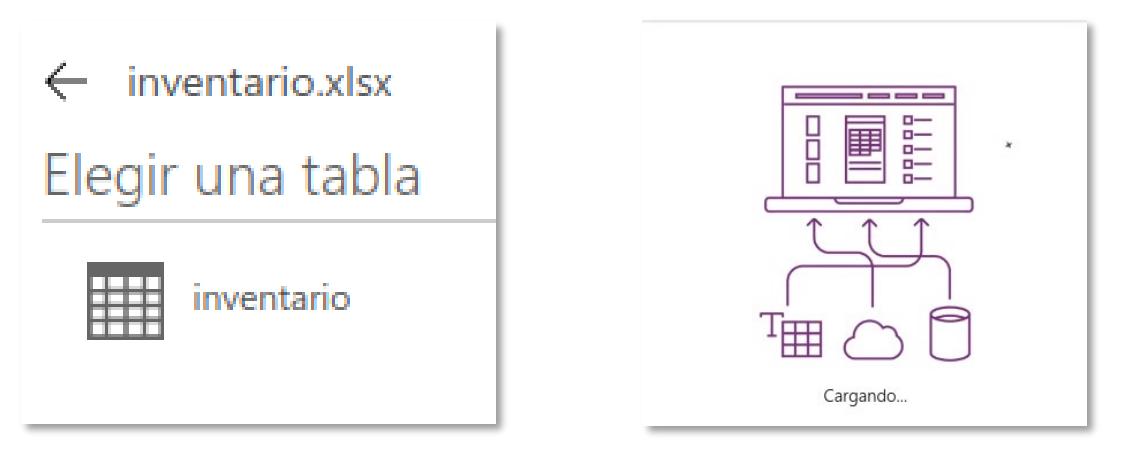

Figura4. Elegir tabla y Carga de la tabla

**¡Ya tenemos una aplicación básica que podemos utilizar y sin introducir nada de código!**

**PDE |** Plan Digital Educativo

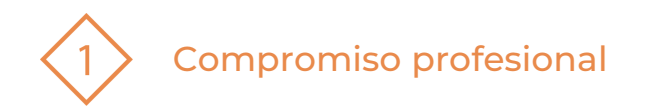

7. Para ver nuestra aplicación, seleccionamos **Obtener una vista previa de esta aplicación**:

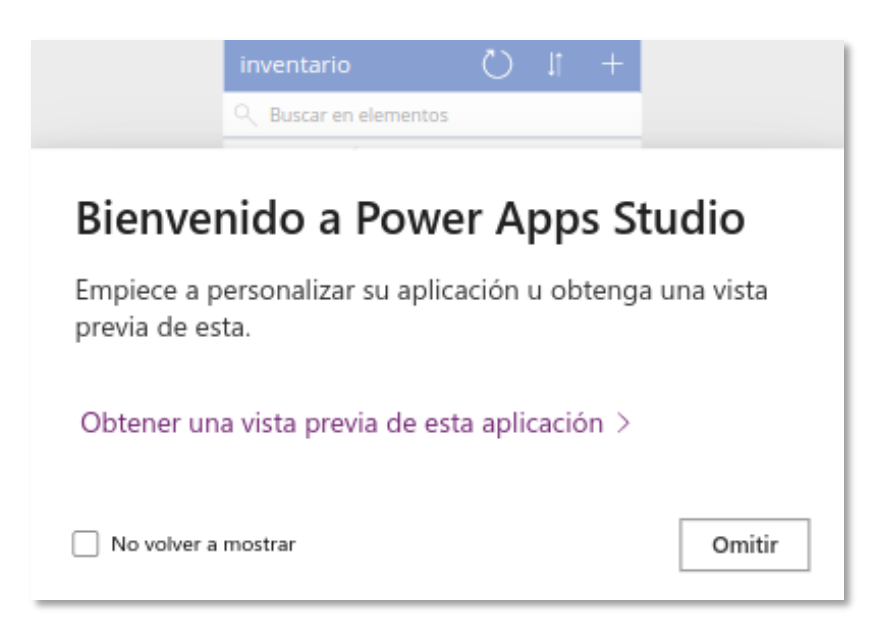

Figura 5. Botón Obtener una vista previa de esta aplicación

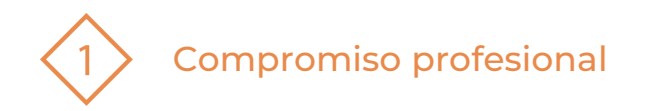

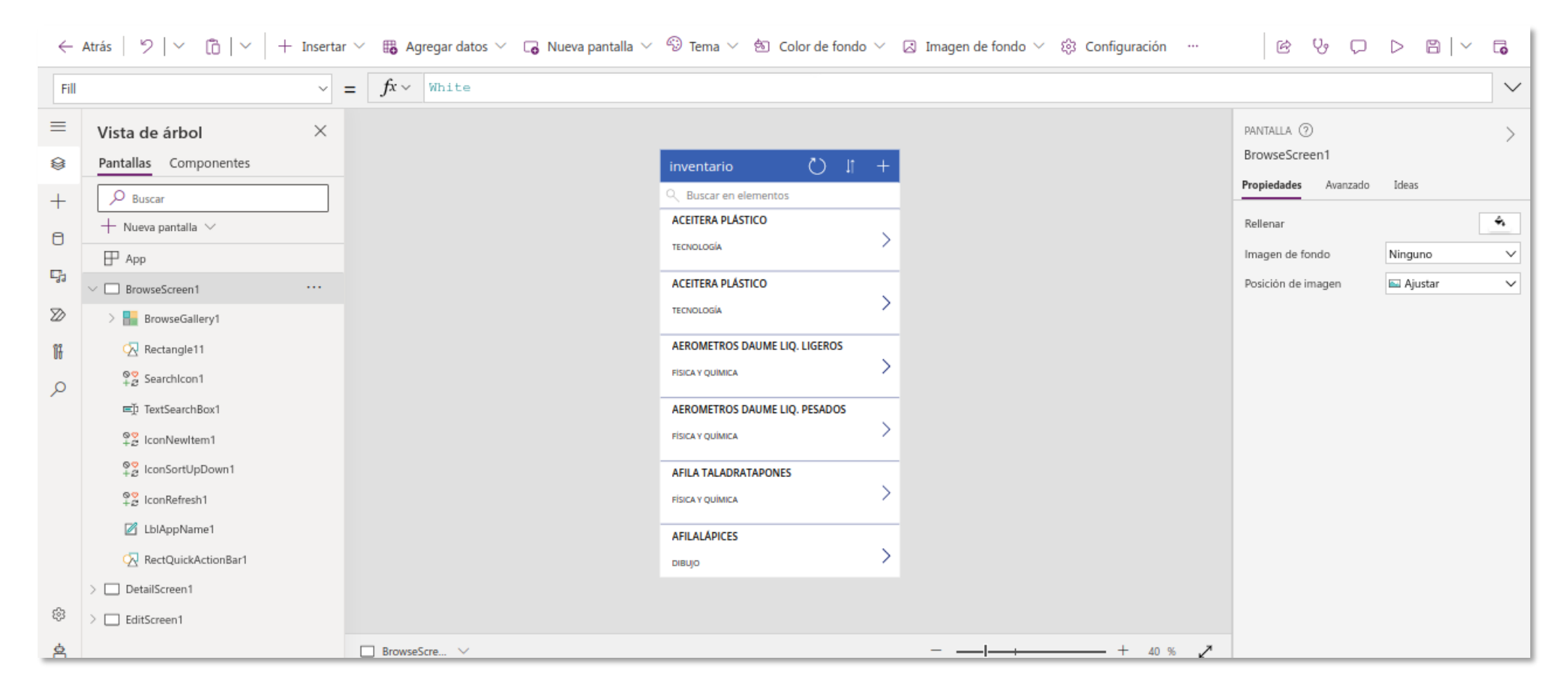

Figura6. Vista previa de la aplicación

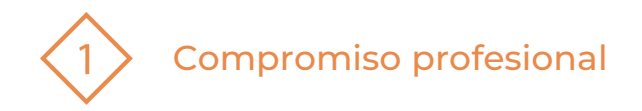

8. Si queremos ver **cómo quedaría en el teléfono**, pulsamos F5 o el siguiente botón:

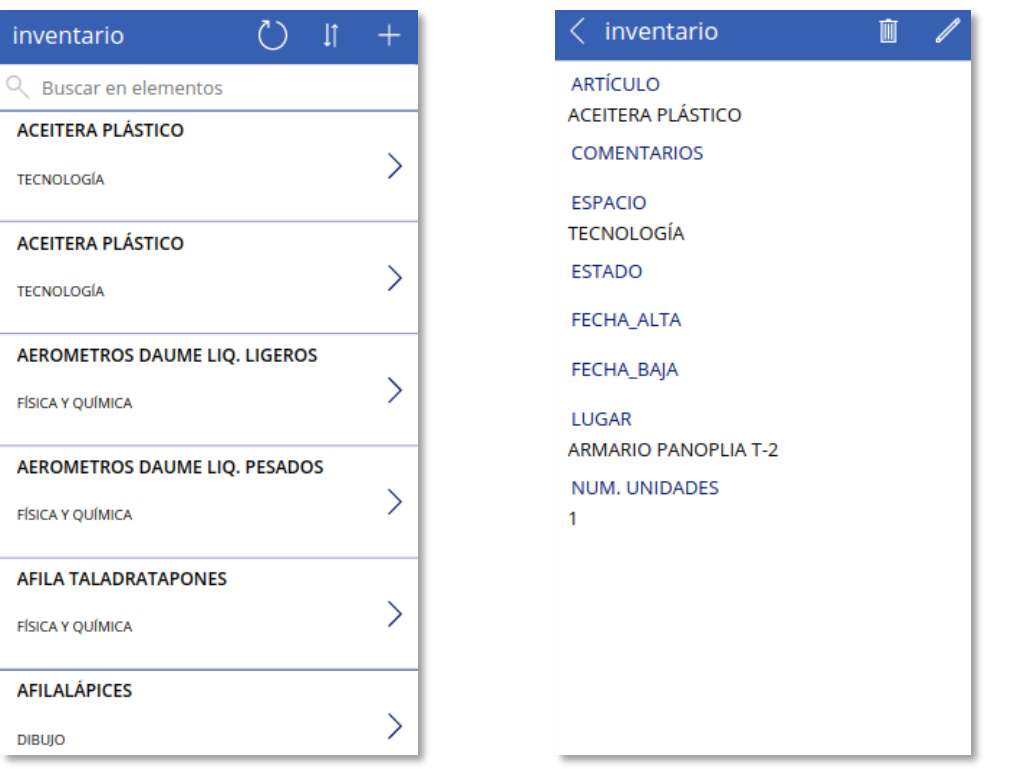

Figura7. Vista previa teléfono

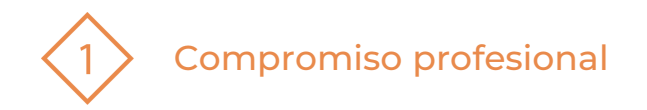

Nos ha creado **una aplicación** de dos pantallas en la que podemos buscar, añadir, editar y eliminar artículos de nuestro inventario **sin necesidad de entrar en nuestra hoja de cálculo**.

9. Ahora sólo falta darle al siguiente botón, **Publicar:**

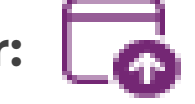

### **Para compartir la aplicación:**

Hay que ir a **Aplicaciones en Power Apps**. En ella, aparece una **opción en los tres puntitos de Compartir**. Ahí debe buscarse con quién se desea compartir.

Si la app accede a un archivo para lectura o para edición, los usuarios/as han de tener ese mismo **permiso para ese u otros archivos** que vaya a utilizar la app.

#### **Para más información:**

[Documentación de Microsoft Power Apps](https://learn.microsoft.com/es-es/power-apps/)

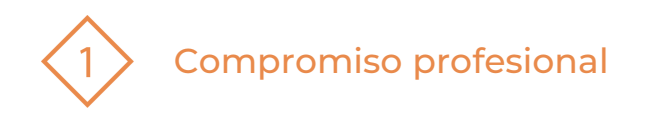

#### El recurso **Microsoft Power Apps** ha sido creado por:

Equipo del Plan Digital Educativo Subdirección General de Formación del Profesorado Secretaría Autonómica de Educación y Formación Profesional Conselleria d'Educació, Cultura i Esport

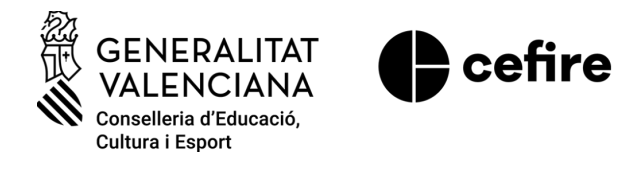

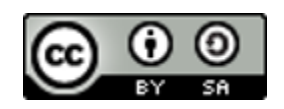

Esta obra está bajo una Licencia Creative Commons [Atribución-CompartirIgual](https://creativecommons.org/licenses/by-sa/4.0/) 4.0 Internacional

Material de apoyo para los centros educativos de la Comunitat Valenciana | marzo 2023

**PDE | Plan Digital Educativo**